### **Actualisation des bases de données de l'OMC avec R: apercu pratique et enjeux**

# **Présenté par:**  Carolle Elisabeth KEMPA NANGUE

- Doctorante au département d'économique de l'Université Laval
- PJP à l'OMC en 2018, Division de la Recherche Économique et des Statistiques, Section des Statistiques du Commerce International
- "Les propos contenus dans ce document n'engagent que l'auteur et en aucune manière l'OMC"

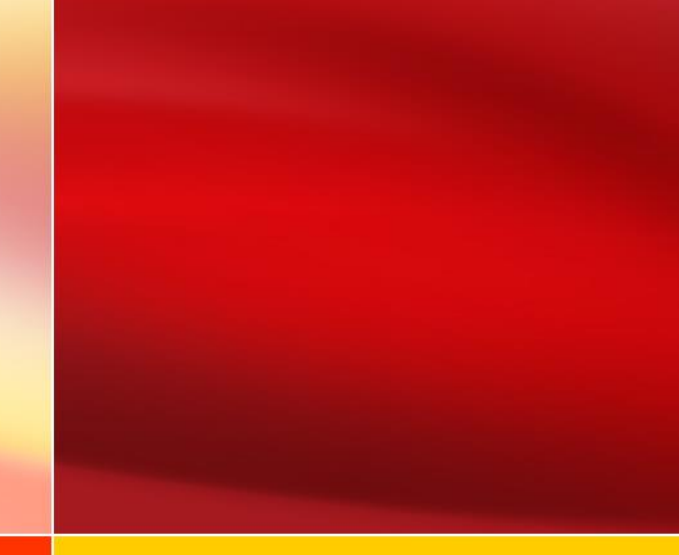

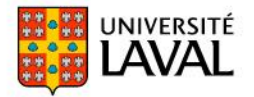

- Brève présentation de l'OMC
- Le rôle de la Division de la Recherche Économique et des Statistiques
- Actualisation des bases de données (BD) avec R: les principaux packages
- Illustration avec des flux commerciaux mensuels du département de commerce américain (US Department of Commerce)
- Défis

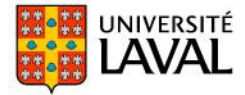

# **Une brève présentation de l'OMC**

- L'Organisation Mondiale du Commerce (OMC) a été créée en janvier 1995 à la suite de l'Uruguay Round. Son siège est à Genève en Suisse
- Elle gère les accords internationaux du **commerce de marchandises et de services**, et de **propriété intellectuelle**, ainsi qu'un mécanisme de **règlement de litiges commerciaux**
- Elle analyse les politiques commerciales des 164 pays membres et œuvre à renforcer leurs capacités commerciales. Son but principal est **de favoriser la bonne marche, la prévisibilité et la liberté des échanges entre pays**

(www.wto.org/french/thewto f/whatis f/what we do f.htm)#

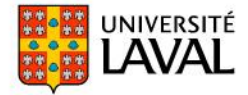

### **Rôle de la Section des Statistiques du Commerce Internationale (SSCI)**

- Le Secrétariat de l'OMC joue un rôle important de coordination des états membres. Il est structuré en 20 divisions, dont la Division de la Recherche Économique et des Statistiques qui fournit des travaux d'analyse et de recherche économique
- La SSCI fournit les données quantitatives liées aux sujets de politique économique et commerciale
- Une de ses principales missions est la **mise à jour** des bases de données sur le commerce international
- Un de mes mandats à l'OMC était d'automatiser cette mise à jour des données avec R. Logiciel très populaire auprès du personnel scientifique de l'OMC

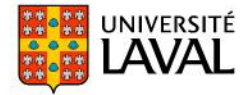

# **Nécessité d'automatiser la mise à jour**

- 72 pays sont concernés par cette mise à jour. Les données pouvant être mensuelles, trimestrielles et annuelles
- Principaux enjeux:
	- les dates de mise à jour varient en fonction des pays
	- nombreux formats de fichiers à traiter : *txt*, *csv*, *zip*, Excel, Word, *pdf, ODS*, *XML*, *php* et *html*
	- le format des pages web officielles diffère d'un pays à l'autre (listes déroulantes, liens URL, etc.)

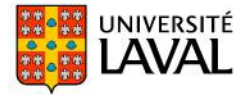

### **Utilisation de R pour la mise à jour des BD: les principaux packages**

- Le code R rédigé collecte les données sur la valeur des flux de commerce de marchandises entre pays
- Le code utilise les liens URL des fichiers provenant des sites gouvernementaux
- Plusieurs *packages* sont exploités suivant le format/provenance des fichiers:
	- *Base* et *utils* sont deux packages fondamentaux préinstallés dans R
	- **Stringr** est très utile pour manipuler les chaines de caractères
	- *CANSIM2R* et *eurostat* sont proposés par, respectivement, Statistique Canada et Eurostat pour accéder aux données statistiques avec R
	- *Antiword* et *readxl* lisent les fichiers *Microsoft Word* et *Microsoft Excel*
	- *readODS* permet l'accès aux fichiers *ODS* (OpenDoc Spreadsheet*)*
	- *Pdftools* donne accès au format *pdf, xml* et *rvest* au format *XML*
	- *SelectorGadjet est* une application JAVA pour la collecte sélective de données sur des pages web *(*Web Scraping ou Harvesting) avec R

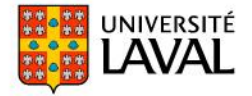

### **Utilisation de R pour la mise à jour des BD:**  *base***,** *utils***,** *stringr***,** *antiword* **et** *pdftools*

- Quelques fonctions utiles des différents packages:
	- *base* et *utils*: read.txt(), read.csv(), strsplit(), subset(), trimws() et unzip()
	- *stringr*: str\_sub()
	- *antiword:* antiword()

Exemple de données mensuelle commerciales en Word (Kazakhstan) <http://stat.gov.kz/getImg?id=ESTAT254665>

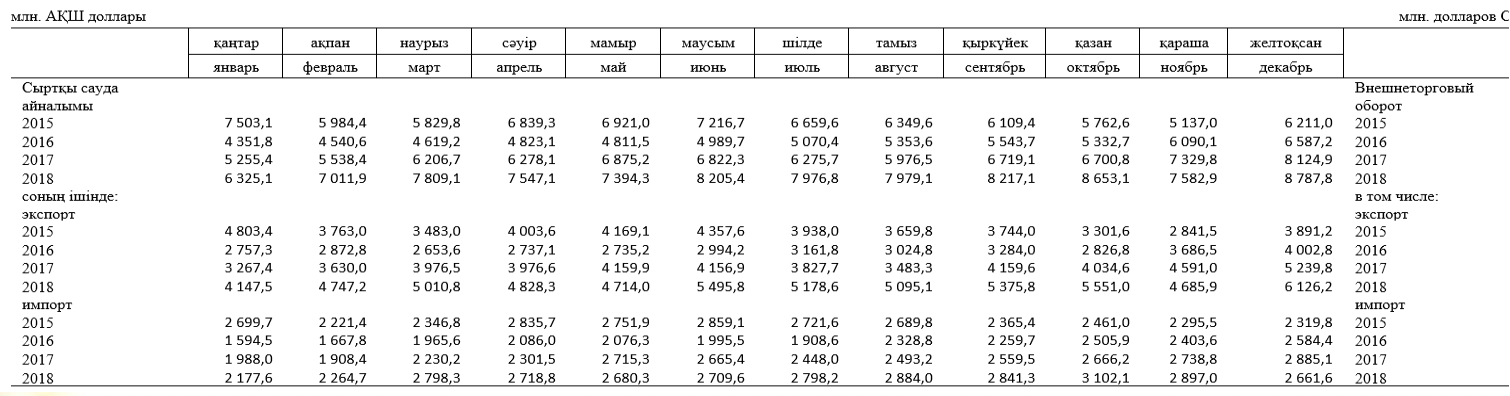

#### Сыртқы сауда айналымы Внешнеторговый оборот

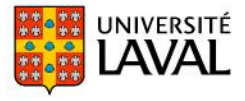

### **Utilisation de R pour la mise à jour des BD:**  *base***,** *utils***,** *stringr***,** *antiword* **et** *pdftools*

• Quelques fonctions utiles des différents packages:

### • *pdftools:* pdf txt()

Exemple de données mensuelles commerciales en *pdf* (Vietnam) [https://www.customs.gov.vn/Lists/EnglishStatisticsCalendars/Attachmen](https://www.customs.gov.vn/Lists/EnglishStatisticsCalendars/Attachments/821/2018-T05T-2N(EN-RV).pdf) ts/821/2018-T05T-2N(EN-RV).pdf

MINISTRY OF FINANCE OF VIETNAM **GENERAL DEPARTMENT OF CUSTOMS** 

**Table: 2N/TCHO Customs IT & Statistics Department Revised Jun 21, 2018** 

**STATISTICS OF MAIN IMPORTS BY MONTH May, 2018** 

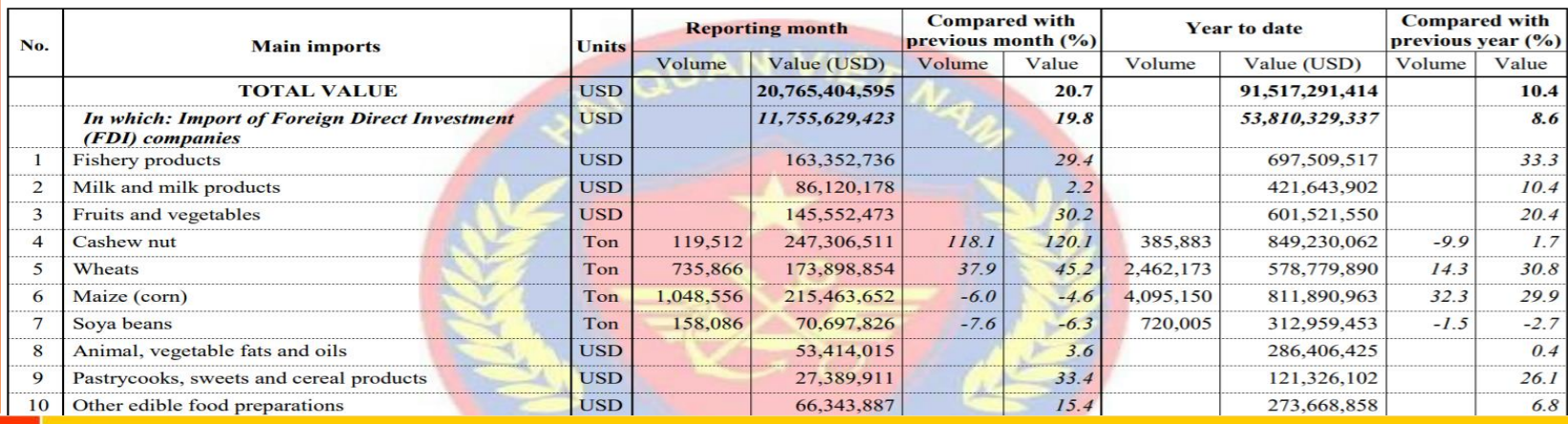

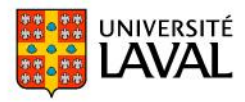

### **Utilisation de R pour la mise à jour des BD:**  *readODS, xml, rvest* **et** *Web Scraping*

• *readODS:* read\_ods()

Exemple de données mensuelles commerciales en *ods* (Brésil)

http://www.mdic.gov.br/images/balancasemanal/5 Semana 04 Mes BCB Semanal.ods

• xml et **rvest**: read\_html(), html\_nodes() et html\_text()

Exemple de données mensuelles commerciales en *html (*Pérou)

[https://estadisticas.bcrp.gob.pe/estadisticas/series/mensuales/resultados/PN01](https://estadisticas.bcrp.gob.pe/estadisticas/series/mensuales/resultados/PN01448BM/html) 448BM/html

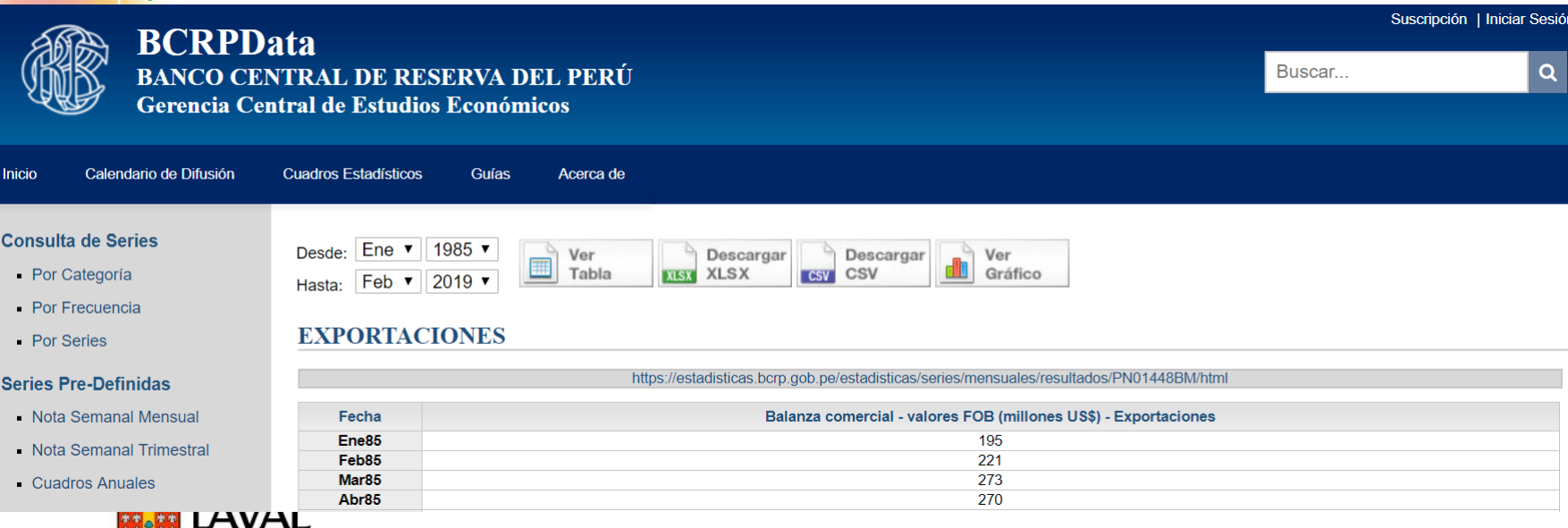

9

### **Utilisation de R pour la mise à jour des BD:**  *CANSIM2R*

• *CANSIM2R:* getCANSIM(12100001,…)

<https://www.statcan.gc.ca/fra/developpeurs/concordance>

<https://www150.statcan.gc.ca/t1/tbl1/fr/tv.action?pid=1210000101>

#### Archivé - Commerce international de marchandises par classification des produits, inactif (x 1 000 000) $123$

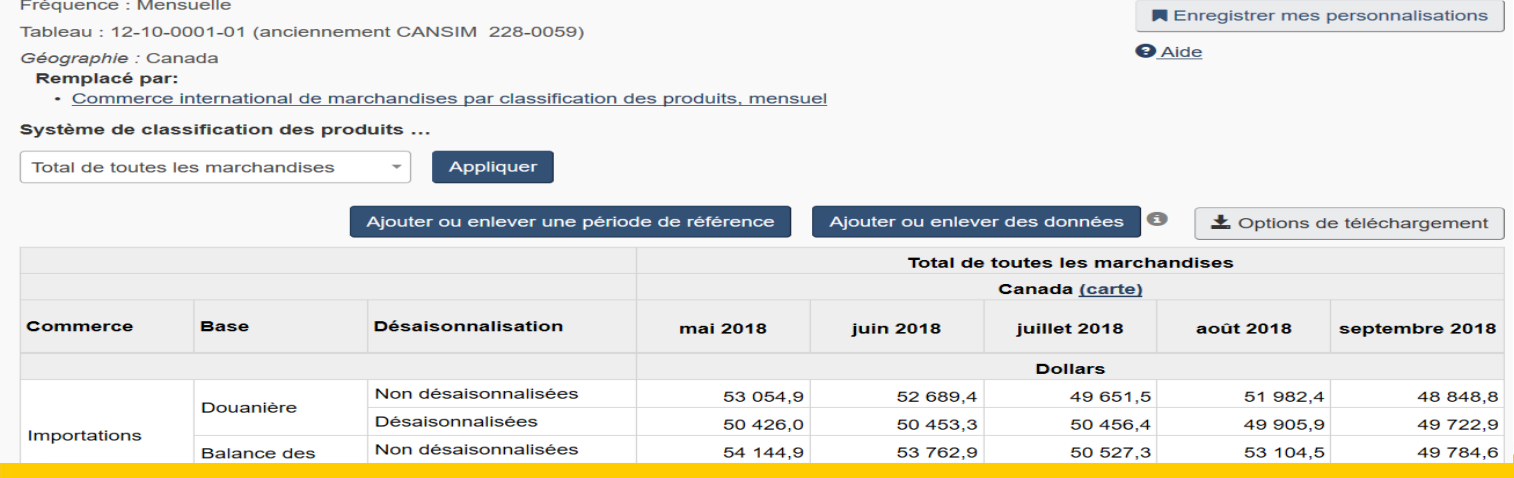

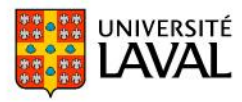

### **Utilisation de R pour la mise à jour des BD:**  *eurostat*

• *eurostat:* get\_eurostat ('ext\_st\_28msbec')…

<https://ec.europa.eu/eurostat/fr/data/database>

Base de données par thème> commerce international des biens>… données agrégées> …indicateurs à court terme> Commerce des États membres (UE28)… (ext\_st\_28msbec)

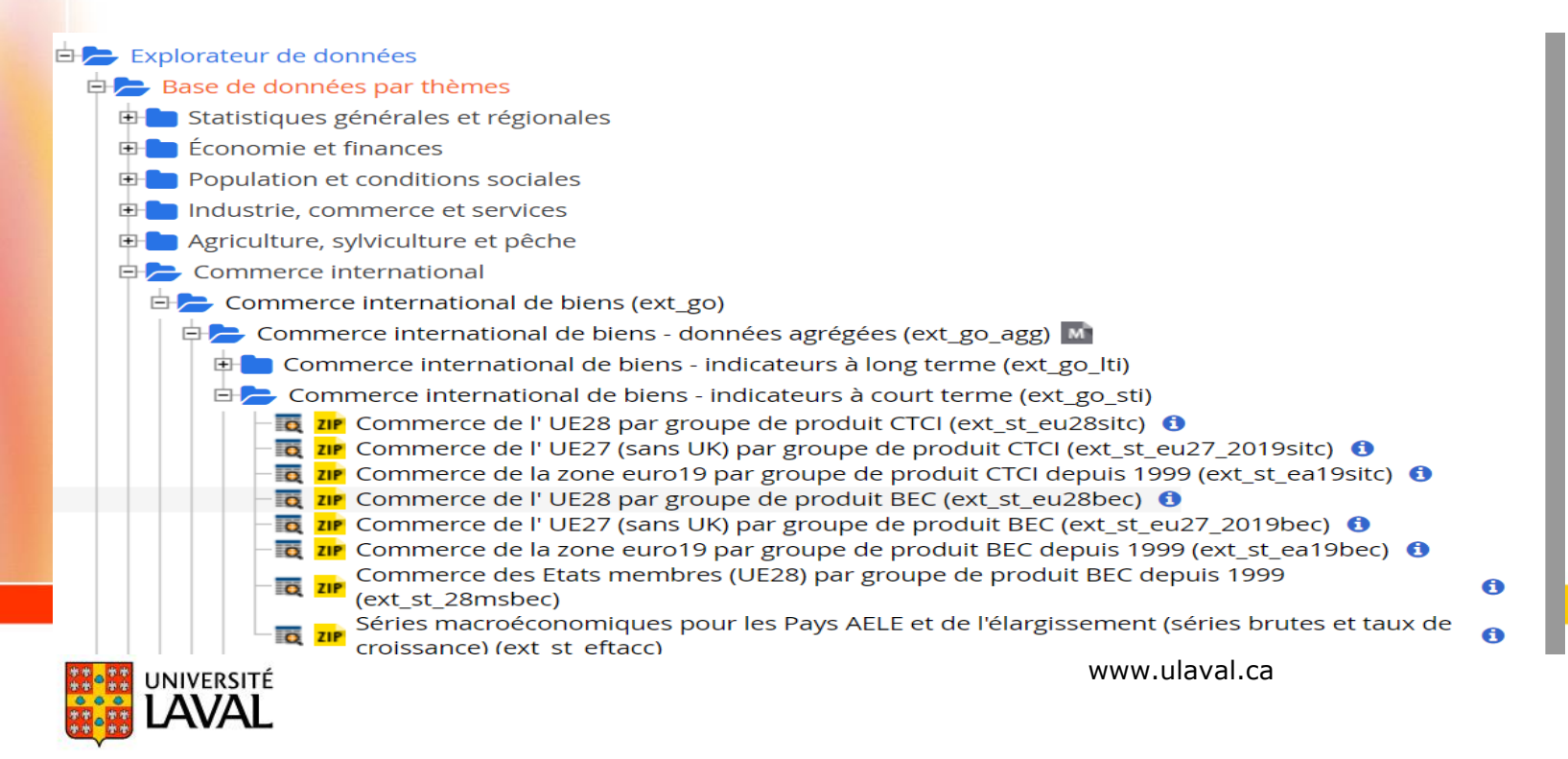

# **Illustration: site du US Department of commerce**

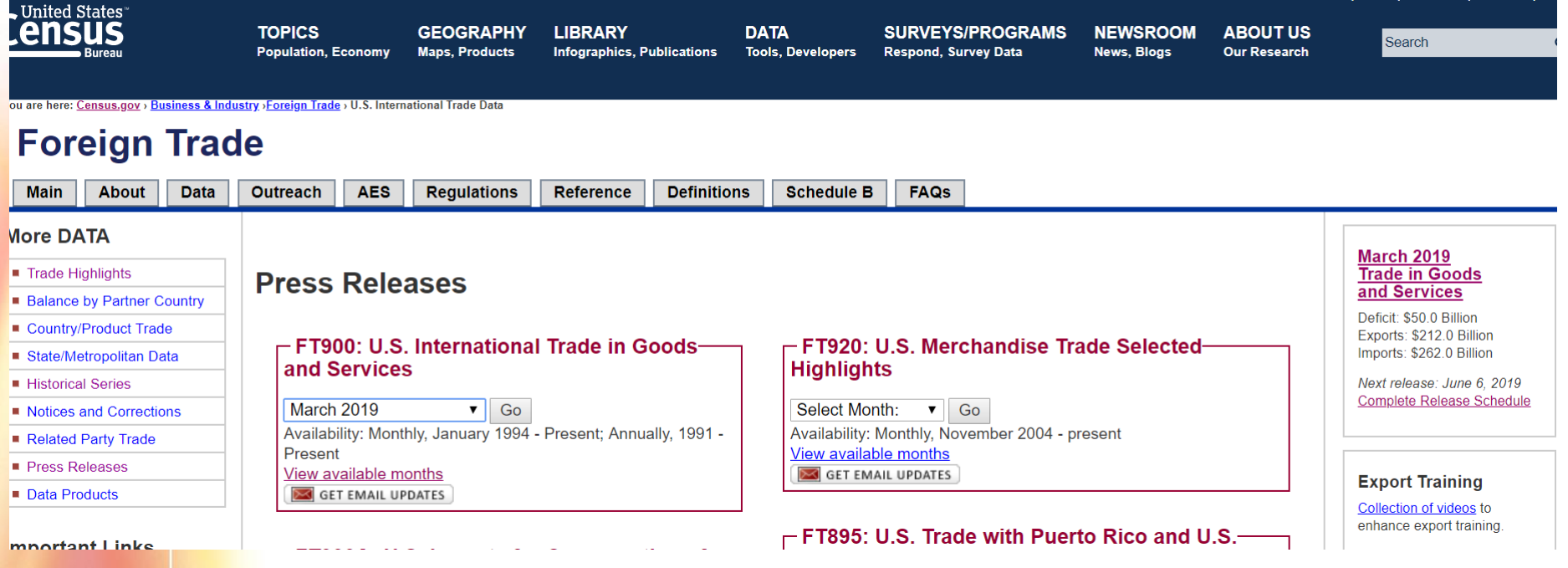

Lien URL du fichier Excel:

Foreign Trade>data>Press releases>FT900>March 2019> Supplement Exhibits> Exhibit 3s-Exports,…

• https://www.census.gov/foreign-trade/Press-Release/current\_press\_release/exh3s.xls

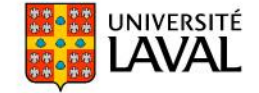

### **Illustration: données du US Department of commerce**

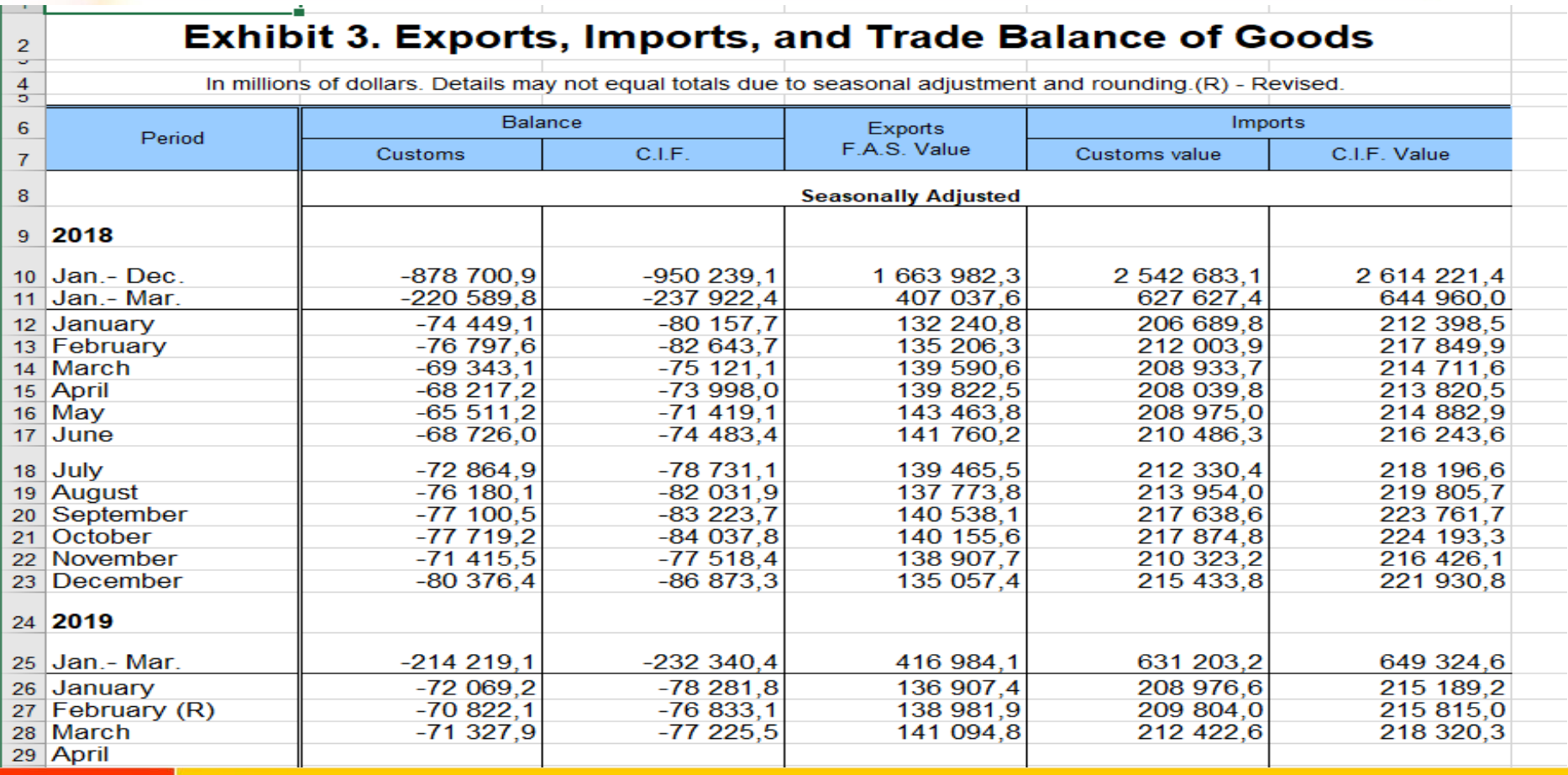

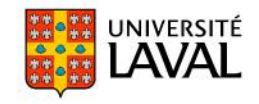

# **Illustration (code R): cas des É-U**

- Code R (Code principal, Code spécifique a chaque pays)
- Code principale (Répertoire de travail et package)
- Répertoire de travail

```
10# general code (valid for all country) #
11##--#--##--#--##--#--##--#--#--##--#-
12<sup>2</sup>1314
   rm(list = ls()):
   if(class(dev,list()) == "integer") dev-off(dev.list()["RstudioGD"]); # if some plots are open<sup>15</sup>
16
17 # Set working directory
   directory <- 'C:/DOC_CAROLLE/WTO_INTERNSHIP2018/R queries'
18
    setwd(directory) # definition du nouveau lieu de sauvegarde
19
    path_web_first <- 'C:/DOC_CAROLLE/WTO_INTERNSHIP2018/R queries/Data from web'
20
21
22
   # date today
23
    Today <- Sys.Date() #returns the current day in the current time zone. or we can also used Today
24
25 # Create Folder for data of Today
   if(!file.exists(paste0(path_web_first,'/',Today))) dir.create(file.path(path_web_first,Today))#
26
    path_web <- paste0(path_web_first,'/',Today) #set the name of the file I'm looking for
27
   # paste0 function is to concatenate the elements in the link
28
                                                                 www.ulaval.ca
   UNIVERSITÉ
```
# **Illustration (code R): cas des É-U**

- Code R (Code principal, Code spécifique a chaque pays)
- Code principale (Répertoire de travail et package)
- Packages (fonction de vérification des packages)

```
#' loading.package
#' This function installs packages that are not installed
   and load packages not loaded
#'
loading.package <- function(list.of.packages = names){\equiv} # end function
# clear console
clear \leftarrow function() cat("/014")
# install the packages uninstalled
loading.package(c()'stringr',
  'eurostat',
                  # contains function to pull out data directly from Eurostat
  'CANSIM2R',
                  # contains function to pull out data directly from Statisti
                  # A fast, consistent tool for working with data frame like
  'dplyr',
  'magrittr',
                  # allows other way of witing code, including the pipes '%>%
  'lubridate',
  'tidyr',
                  # An evolution of 'reshape2' for data management (see e.g.
  'checkmate',
  'readxl',
  'xlsx'.
                  # to read and write excel files - requires R-32 bit
  'openxlsx',
                  # allows to get cells (and much more) info in a Excel Sprea
                                                                              15
                                                   www.ulaval.ca
   UNIVERSITÉ
```
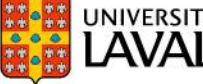

# **Illustration (résultats): cas des É-U**

- Code R (Code principal, Code spécifique a chaque pays)
- Exécution du code spécifique aux É-U (Résultats sur R)
- # A tibble:  $48 \times 11$ Region\_order REGION REGION\_CODE COUNTRY\_CODE TIME last\_update PARTNER FLOW **VALUE REGION S COUNTRY**  $<$ db $\ge$   $<$ chr>  $<$ chr>  $<$ chr>  $<$ chr> <date>  $<$ chr> <date>  $<$ chr>  $<$ chr>  $<$ db1> 1. North A $\sim$  North Am $\sim$  NAX  $2018 - 01 - 01$  United S $\sim$  2019-05-03 Expo $\sim 1.25e5$ **US WORLD** 1. North  $A \sim$  North  $Am \sim NAX$  $2018 - 02 - 01$  United S $\sim$  2019-05-03 Expo $\sim 1.28e5$ **US WORLD**  $\overline{3}$ 1. North  $A \sim$  North  $Am \sim NAX$  $2018 - 03 - 01$  United S $\sim$  2019-05-03 Expo $\sim 1.49e5$ **US WORLD** 1. North  $A \sim$  North  $Am \sim NAX$  $2018 - 04 - 01$  United S $\sim 2019 - 05 - 03$ Expo $\sim 1.38e5$ **US WORLD**  $2018 - 05 - 01$  United S $\sim$  2019-05-03 1. North  $A \sim$  North  $Am \sim NAX$ **US WORLD** Expo $\sim 1.45e5$ 6 1. North  $A \sim$  North  $Am \sim NAX$  $2018 - 06 - 01$  United S $\sim$  2019-05-03 **WORLD** Expo $\sim 1.45e5$ US 1. North  $A \sim$  North  $Am \sim NAX$  $2018-07-01$  United S~  $2019-05-03$ Expo $\sim 1.33e5$ **US WORLD** 8 2018-08-01 United S~ 2019-05-03 1. North  $A \sim$  North  $Am \sim NAX$ Expo $\sim 1.40e5$ **US WORLD** 9 2018-09-01 United S~ 2019-05-03 1. North  $A \sim$  North  $Am \sim NAX$ **WORLD** Expo $\sim 1.39e5$ US  $10$ 1. North  $A \sim$  North  $Am \sim NAX$ US  $2018 - 10 - 01$  United S~  $2019 - 05 - 03$ **WORLD** Expo $\sim 1.47e5$  $#$ with 38 more rows

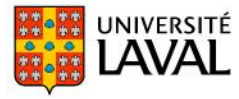

> Trade\_final\_US

# **Illustration (résultats): cas des É-U**

- Code R (code principal, code spécifique à chaque pays)
- Exécution du code spécifique aux É-U (Output export)

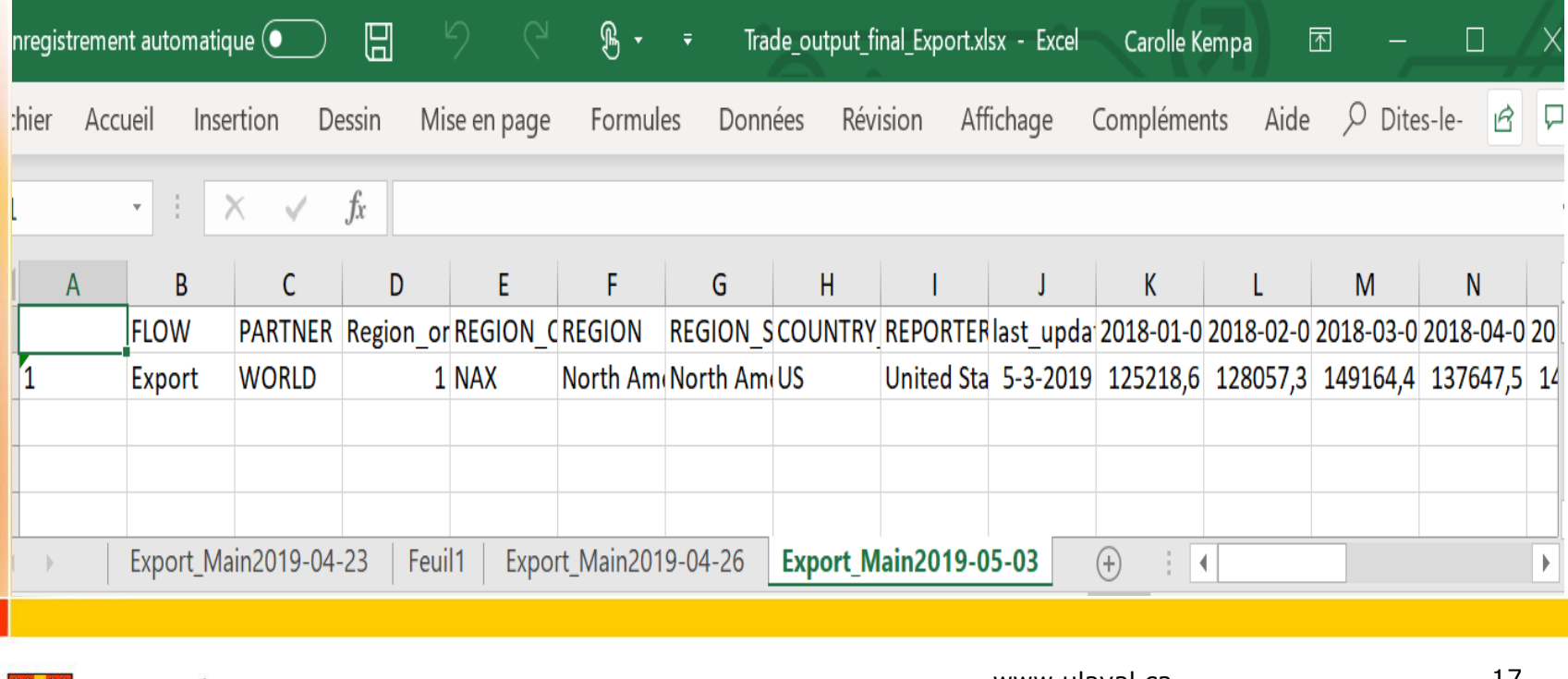

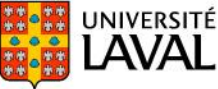

# **Défis et tâches supplémentaires**

• De manière plus pratique pour certains pays:

• on fait parfois face à des extensions URL inconnues dans R: https://www.bps.go.id/tabel/tblblnthn-xls.php?adodb\_next\_page=&jenis1=&thn1=2018&su mber1=2&coport=&hs\_2=&qtr1=&hscd1=&nmhs1 (Indonesia)

http://px.hagstofa.is/pxen/en/Efnahagur/ Efnahagur\_ utanrikisverslun\_ 1\_voruvidskipti \_ 01 \_voruskipti/UTA06002.px/table/tableViewLayout1/?rxid=eac2d01c-60bf-47f4-a262-987af99c 6df0&downloadfile=FileTypeExcelX (Iceland)

- Le lien URL peux changer (nécessité de mise à jour du code)
- on aimerait
	- automatiser le processus de mise à jour à des dates précises
	- programmer la détection de valeurs actualisées aberrantes
	- gérer la quantité des informations

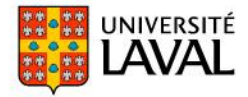

# Merci de votre aimable attention

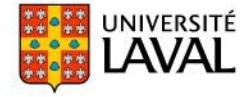